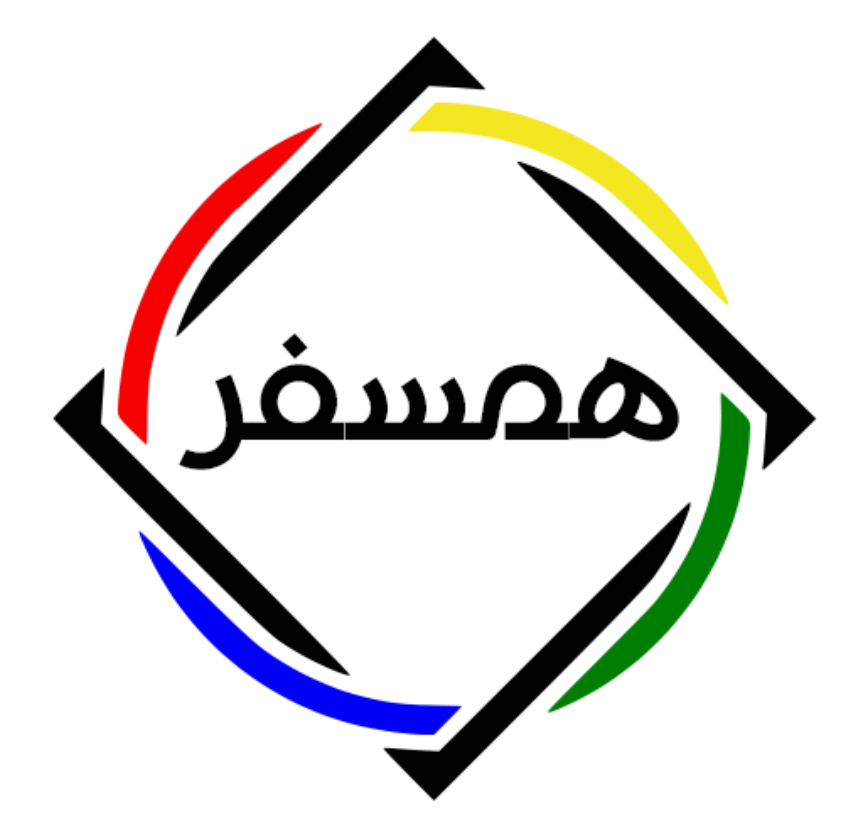

# راهنمای عضویت در سیستم همکاری در فروش همسفر

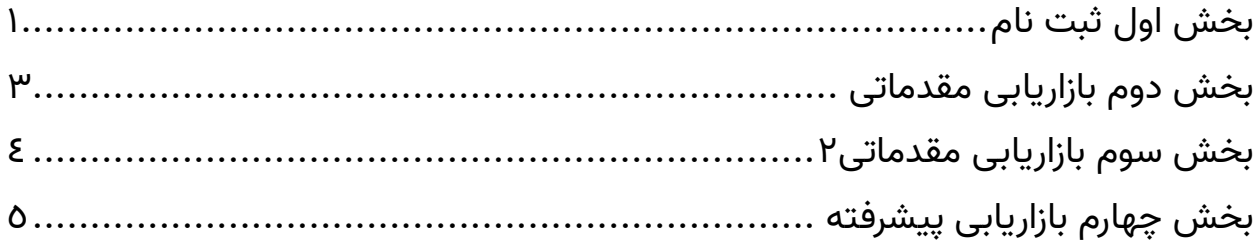

## **بخش اول ثبت نام:**

1-ابتدا وارد سایت https://tashoo.ir شوید.

<span id="page-1-0"></span>2- از منوی باالی ساید وارد بخش "همکاری در فروش" شوید یا از طریق لینک وارد شوید <https://tashoo.ir/affiliate>

3- فرم عضویت را به دقت پر کنید.

نکته: نام کاربری همان کد ارجاع شما خواهد بود و در انتهای لینک بازاریابی قرار میگیرد.

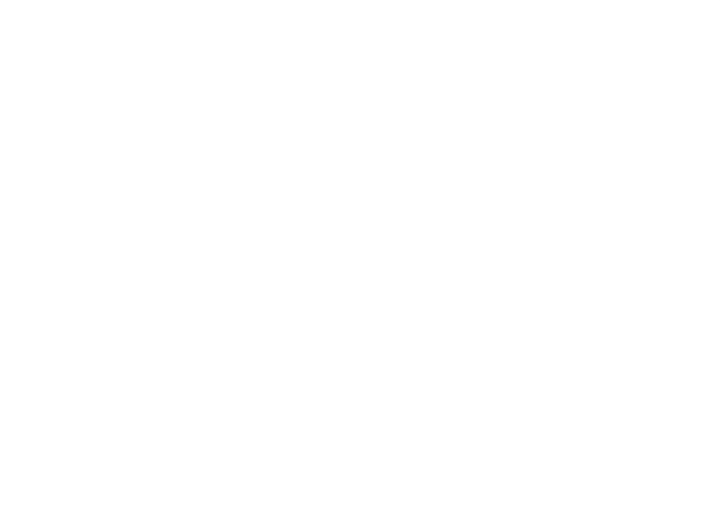

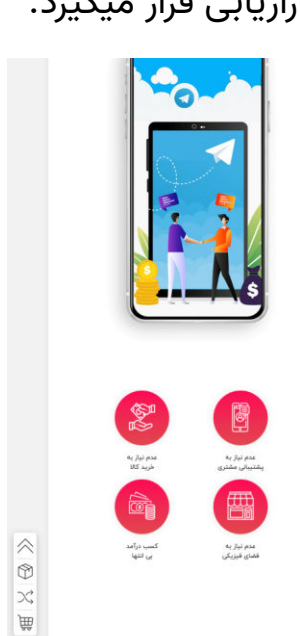

4- پس از ثبت نام از منوی کناری وارد پروفایل خود شوید.

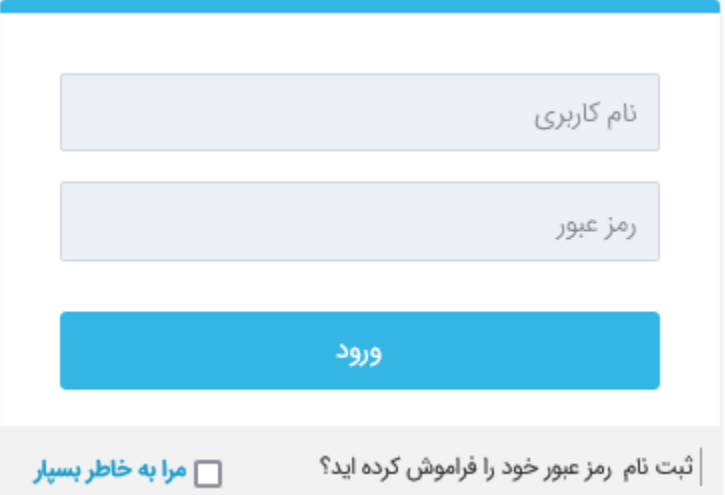

5- به منوی پروفایل بروید و در قسمت جزییات پرداخت شماره شبای حساب خود را ثبت و سپس روی دکمه ذخیره تغییرات کلیک کنید .

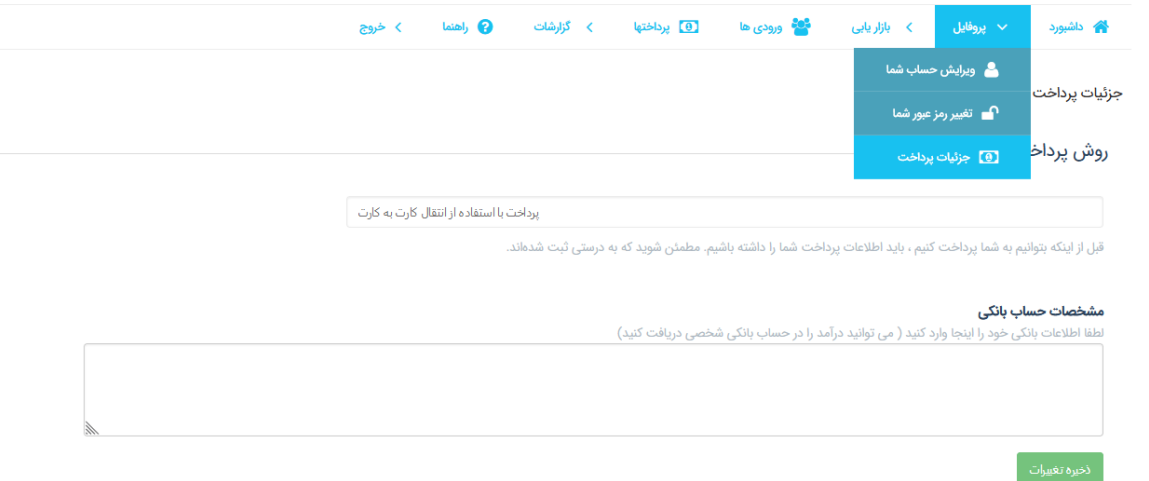

### <span id="page-3-0"></span>**بخش دوم بازاریابی مقدماتی:**

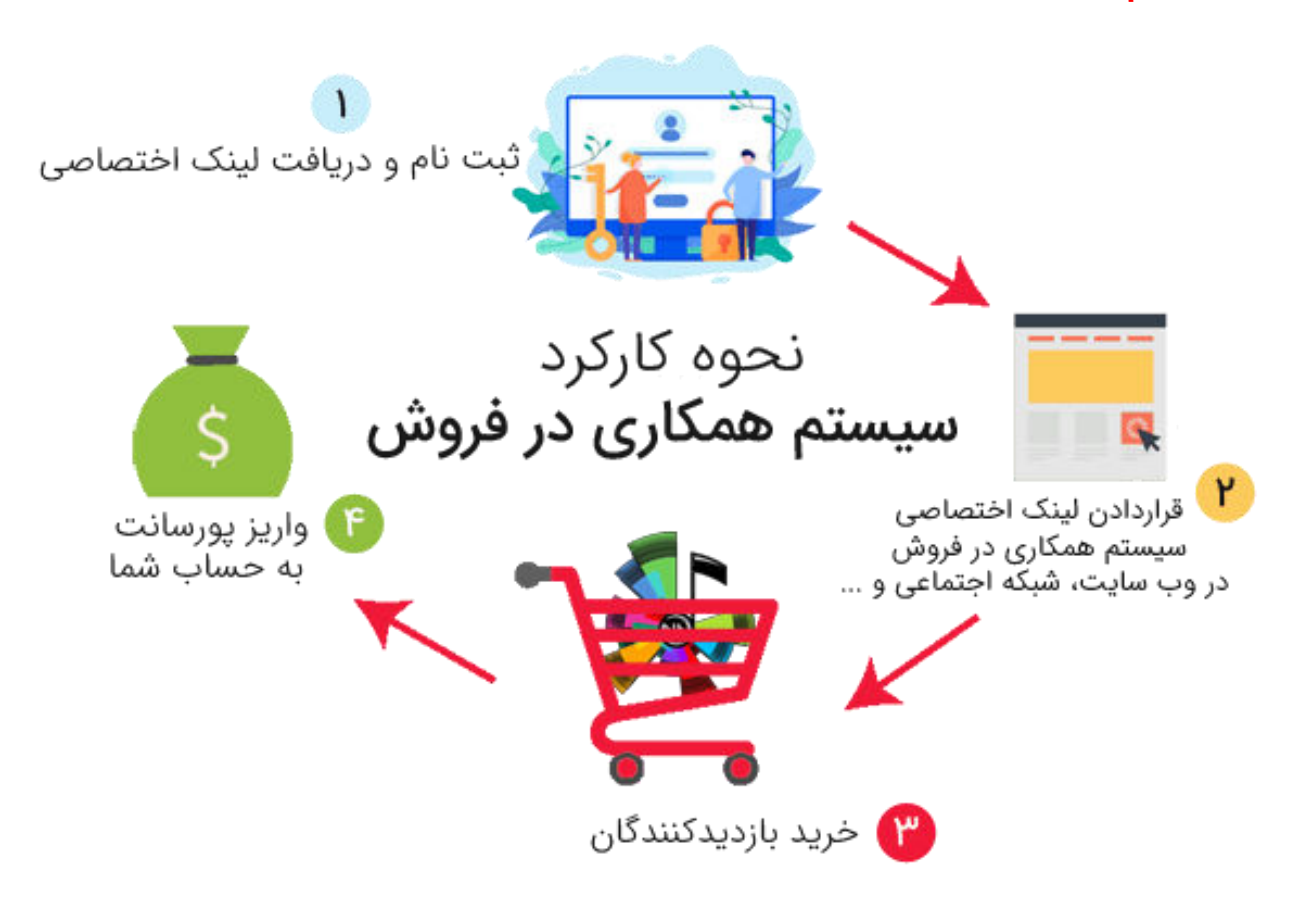

1- در پروفایل خود به منوی بازاریابی بروید .

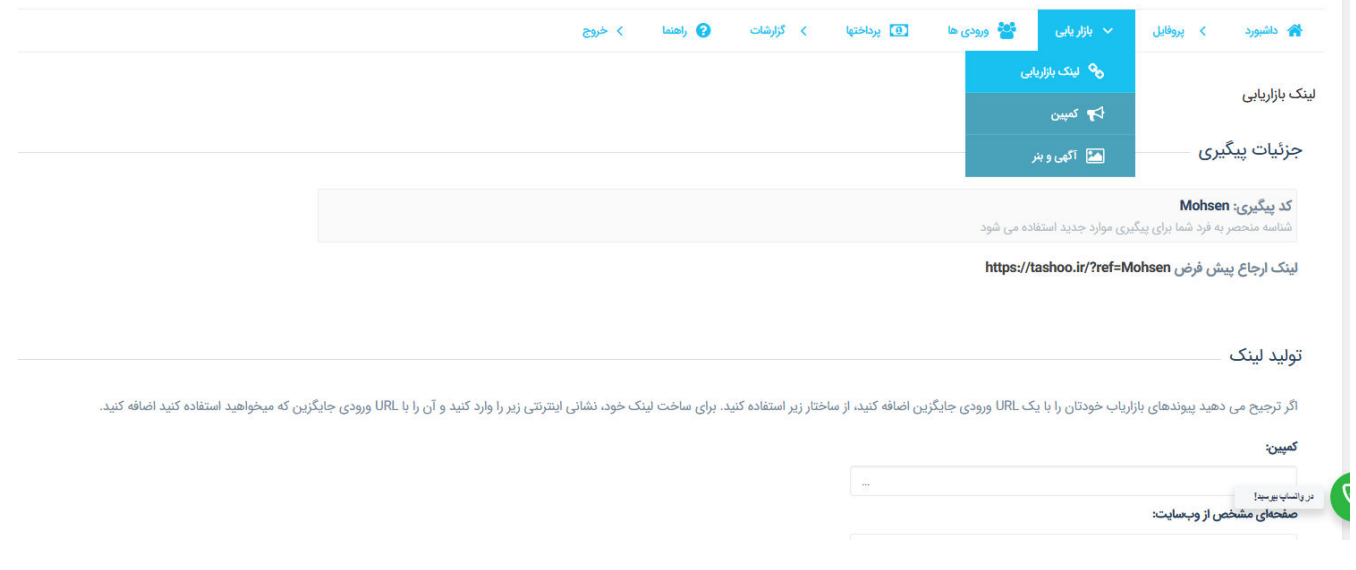

" 2- لینک ارجاع پیش فرض " را کپی کنید در اختیار دوستان و مشتریان قرار دهید .

### <span id="page-4-0"></span>**بخش سوم بازاریابی مقدماتی 2:**

در این مرحله میخواهیم یک محصول خاص را به مشتری معرفی کنیم یا بفروشیم.

1- ابتدا محصول مورد نظر را در سایت انتخاب میکنیم و لینک محصول را کپی میکنیم

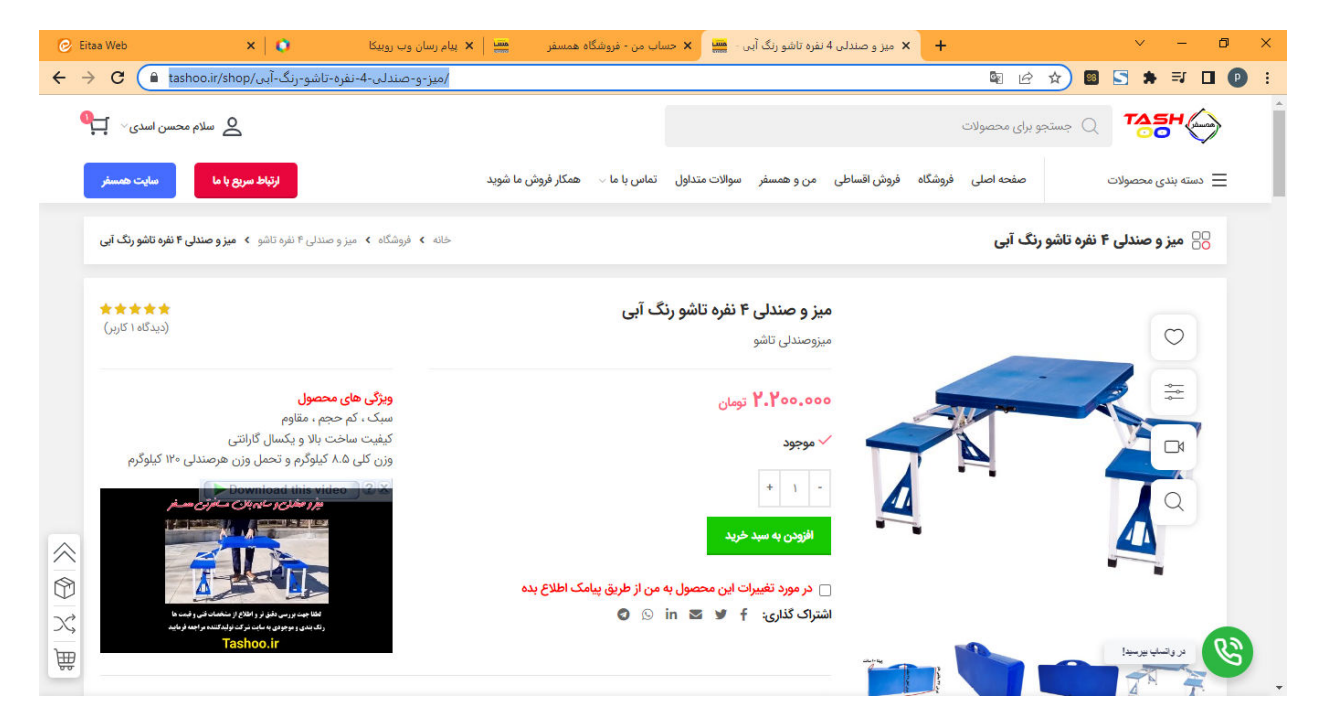

2- سپس به پروفایل بازاریابی برمیگردیم و لینک را در قسمت تولید لینک فیلد"صفحه ای مشخص از سایت" قرار میدهیم

 3- با کلیک روی دکمه "ایجاد لینک" در پایین صفحه قسمت"تولید لینک بازاریابی لینک تولید شده پدیدار میشود و میتوانید آنرا کپی کنید و در اختیار مشتری قرار دهید.

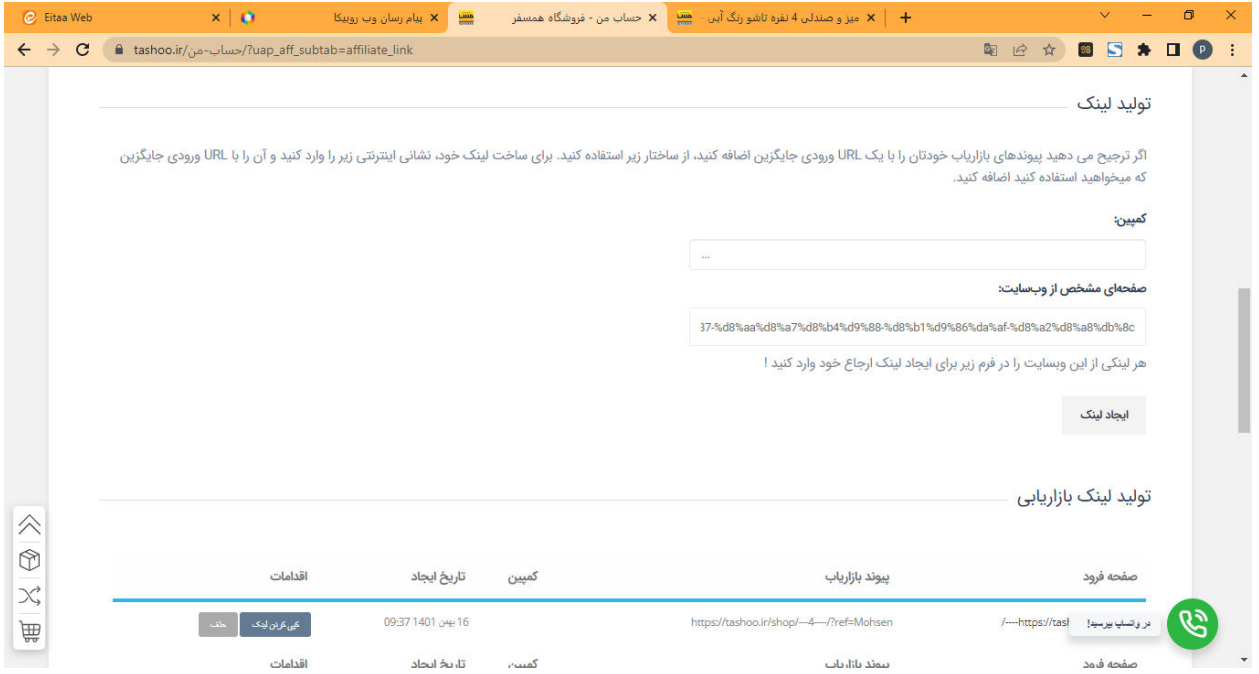

#### <span id="page-5-0"></span>**بخش چهارم بازاریابی پیشرفته:**

در این بخش با زیر مجموعه گیری آشنا میشویم.

1- برای زیر مجموعه گیری همان لینک ارجاع خود را در اختیار بازاریاب قرار دهید با ثبت نام موفق بازاریاب در سایت یک ارجاع در پنل شما اضافه میشود. در صورتی که بازارب زیر مجموعه شما یک فروش موفق داشته باشد 7 درصد از پورسانت وی بدون کم شدن از پورسانت خودش، به شما تعلق میگیرد.

عماد به کاربری لینکش را میدهد که محصولی به ارزش 5.000.000 خریداری می کند پاداش رتبه: عماد حداکثر یک ارجاع دریافت می کند ۷ درصد از ۵٬۰۰۰٬۰۰۰ تومان ۳۵۰٬۰۰۰ تومان پورسانت زیر مجموعه ها امیر در سطح ۳ دریافت می کند: ۶۲٫۰۰۰ تومان (۱۲٪ از ۳۵۰٫۰۰۰هزار تومان) رضا در سطح 2 دریافت می کند: 24.500 تومان از 7٪) 350.000هزار تومان (

علی در سطح ۱ دریافت می کند: ۱۷٫۵۰۰ تومان (۵٪ از ۳۵۰٬۰۰۰هزار تومان)

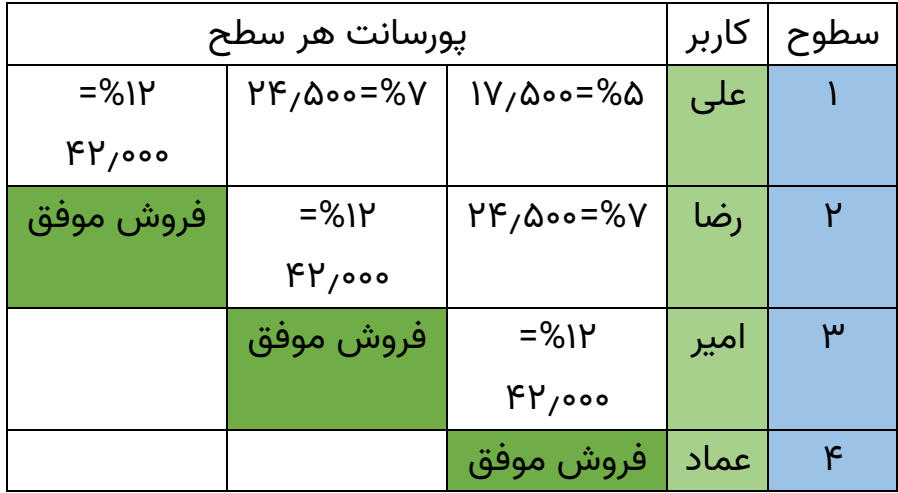

 $\equiv$ پرفروش و موفق باشید $\equiv$